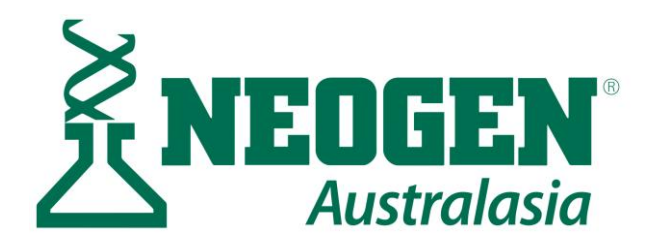

# **Cattle Genotyping Application Form Entry Guide**

## **1. Fill in your contact details at the top of the form**

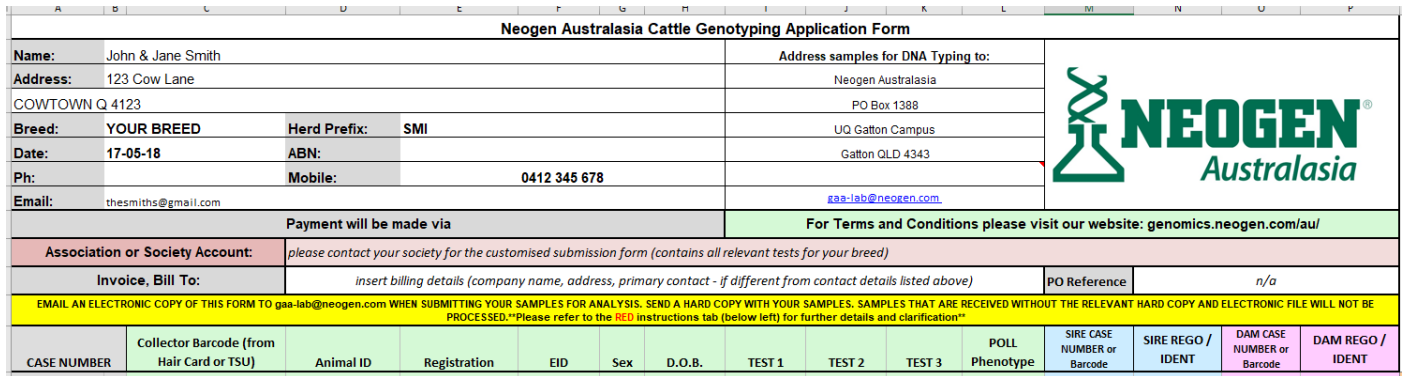

At NAA, we use this information to:

- a) Ensure that the order is entered with your name as a reference for tracking and traceability
- b) Provide this information back to your society on their regular invoice for their billing purposes
- c) Contact you if there are any issues

Entering a PO (purchase order) reference is optional, please leave blank or list as n/a if this is not applicable to your operation.

#### **2. Enter your animals' details**

Test codes are available by drop down menu:

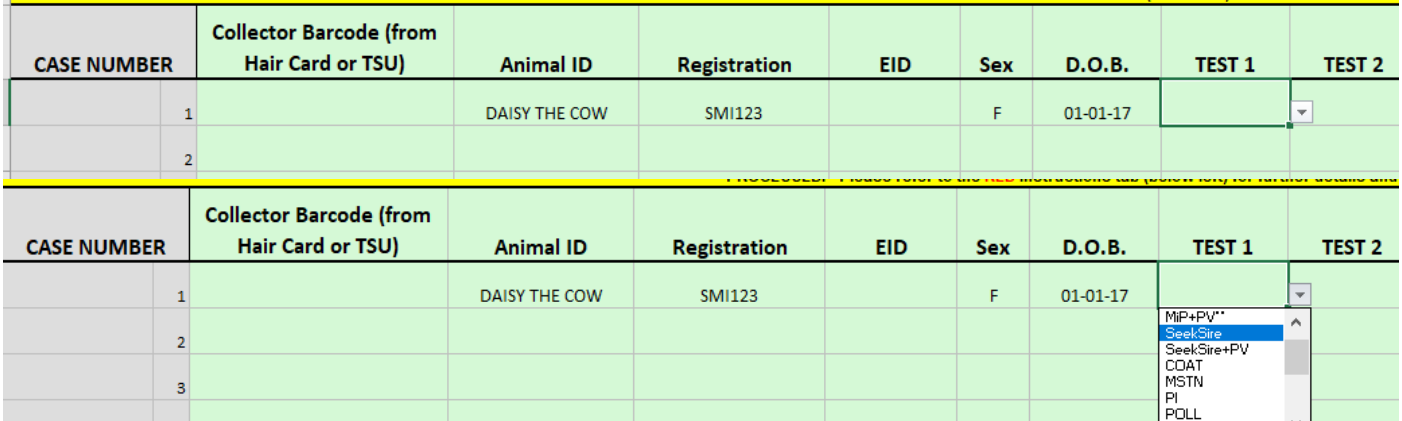

A short description of each available test is listed on the right-hand side of the form (*note: breed bundle composition is different for each breed; your breed society form will list the details of the bundle/s available to your breed*):

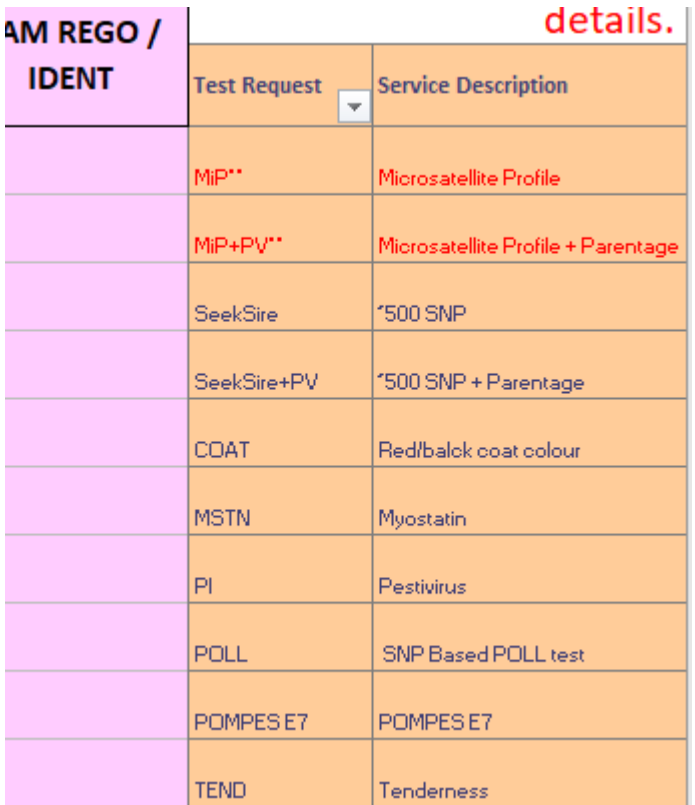

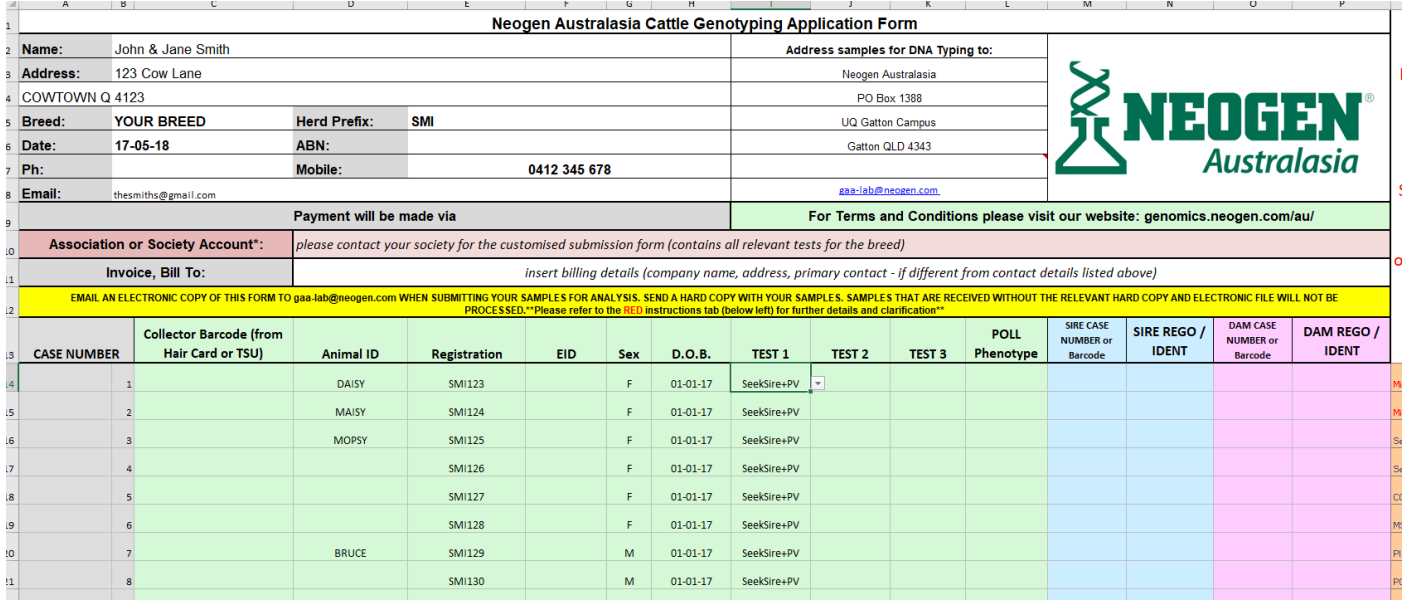

At NAA this information is copied exactly as it appears in the electronic copy into our database (LIMS)

At least 1 of the animal identifier fields (animal ID, registration, EID) must be filled for each sample. You can choose to provide more details in the other fields, but this is not required. Fill in whatever fields are relevant for your operation.

### **3. Enter the relevant parent details**

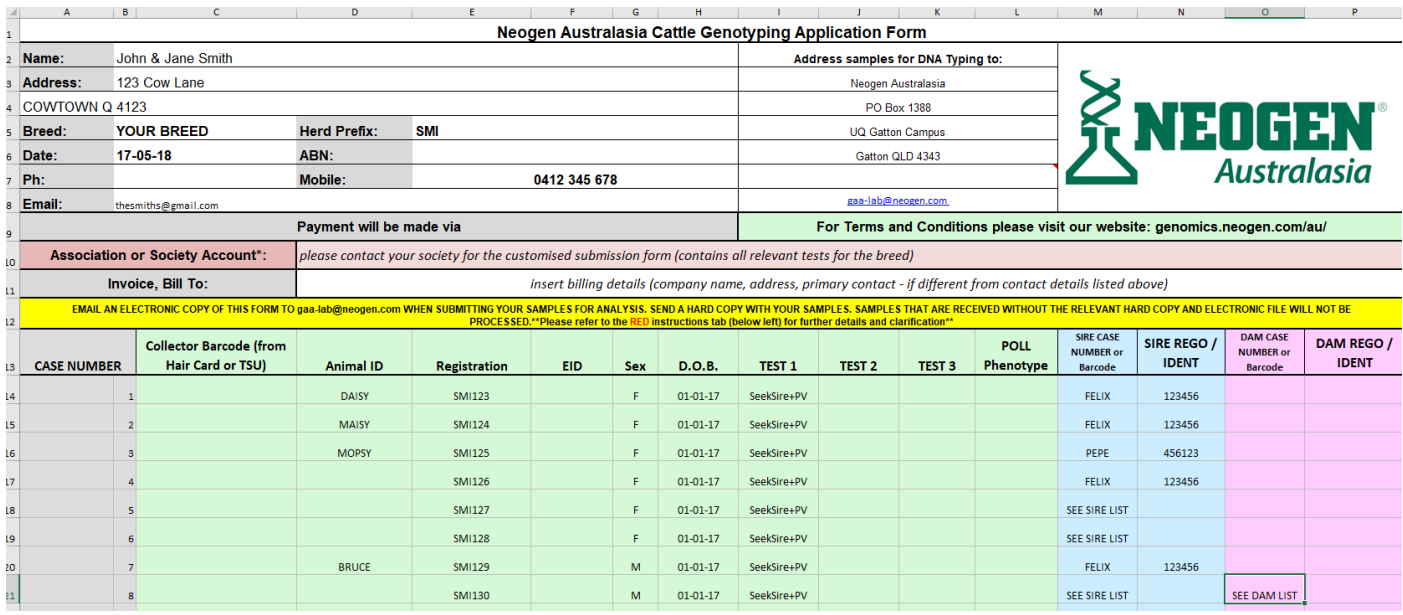

**IMPORTANT NOTE**: the NAA team do not know to run parentage unless parent/s are nominated on this front sheet. You are more than welcome to request more than one sire and/or dam per calf (using the Optional Sire and Dam list tabs) but please reference these lists on the front sheet as "SEE SIRE/DAM LIST*". If parentage is not required, please do not list parents on the form.*

Parentage is included in all breed society bundles but may not always be required. It is especially important in these cases to list parents on the front sheet for these cases.

Nominated parents **must** include both the UQ AGL case number or the NAA barcode and the ident/name of the animal. If these are not listed, there may be additional administration fees applied for the time taken to recover these details.

#### **4. Ensure all nominated parents have a compatible DNA type**

MiP v SNP test record information is sometimes available online, on your breedplan website, or via your society office.

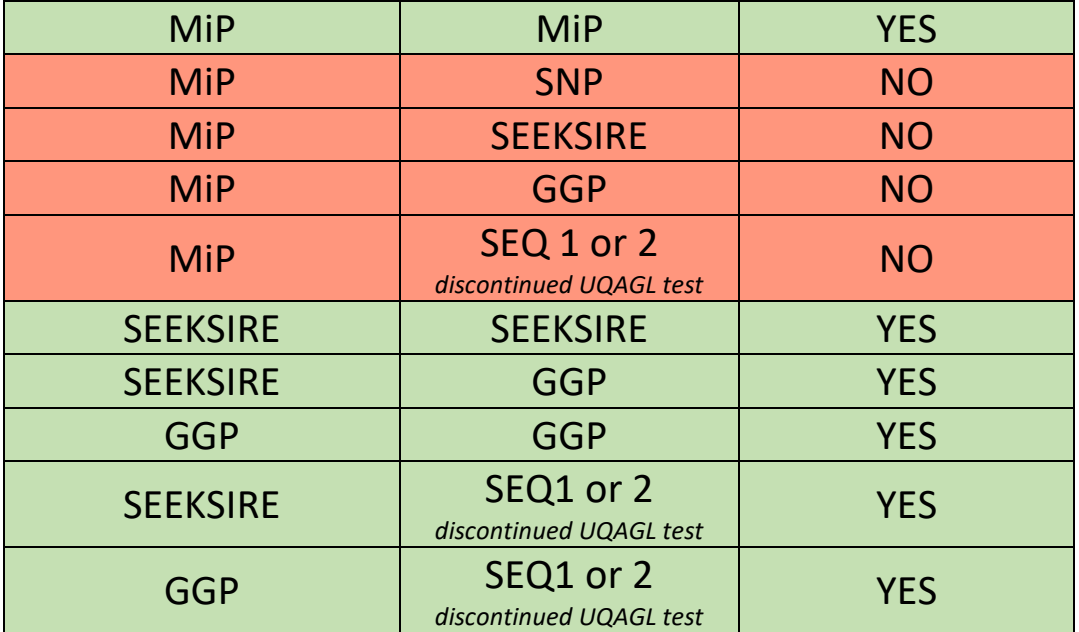

Parentage Compatibility Table:

If you are not sure if the nominated parents have been upgraded to a SNP profile (SeekSire, GGP or Breed Society bundle) please add them to the test request.

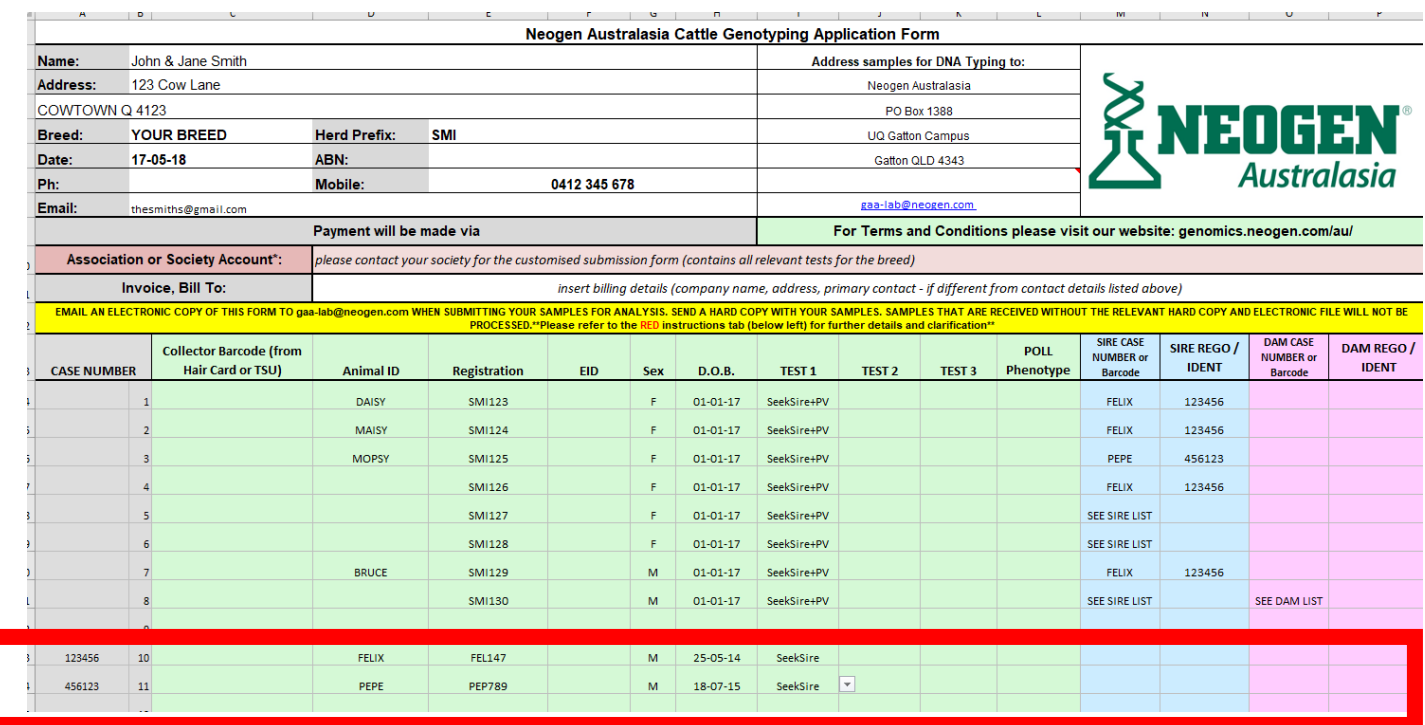